# **Le disque dur (W11)**

## **1 À quoi sert le disque dur interne d'un ordinateur ?**

<https://cours-informatique-gratuit.fr/cours/disque-dur-et-ram/>

Le disque dur interne (ou hard drive en anglais) est un composant de l'ordinateur qui a pour mission de stocker toutes les données de votre PC .

Ces données sont le système lui même (Windows 10) qui se trouve sur le disque avec la lettre (**C :)**, et sont aussi les applications installées, les photos, documents, tous les fichiers créés par les applications.

### **2 La capacité en octets**

Pour rappel, l'unité de grandeur de capacité en informatique est l'<u>octet</u> que nous avions vu dans le cours [Unités de mesure : les octets.](https://cours-informatique-gratuit.fr/cours/octets-et-grandeurs-informatique/) Un disque dur possède une très grande capacité afin d'être capable de stocker vos données, le système et les logiciels.

Aujourd'hui un disque dur atteint plusieurs To (Téra Octets) soit 1000 Go (Giga Octets) soit mille Mo (Méga Octets) soit mille milliards d'octets. On trouve des disques dur généralement entre 500Go et 4To. C'est une capacité énorme qui vous permettra de stocker des centaines d'heures de vidéo et plusieurs dizaines de milliers de musique, et quelques milliards de documents texte.

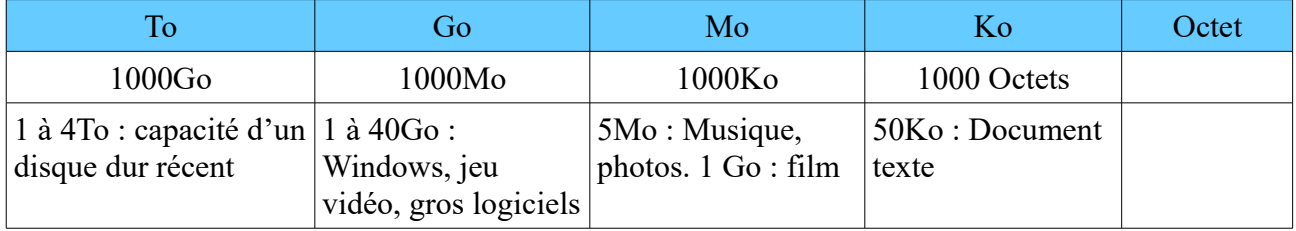

### **3 Les types de disque dur**

Les premiers disques durs (**HDD** - Hard drive disk) étaient composés de plusieurs plateaux circulaires en aluminium empilés sur lesquels une couche magnétique est déposée. Une tête de lecture s'occupe de parcourir les disques afin de lire ou écrire magnétiquement des informations : 1 ou 0. (du binaire).

Les plateaux restent constamment en rotation. Du fait qu'ils sont composés de pièces mécaniques qui bougent et qui tournent, les disques durs sont des mécanismes assez lents à lire et écrire des données.

Les technologies évoluent constamment, et le matériel aussi. Un nouveau type de [disque dur](https://cours-informatique-gratuit.fr/dictionnaire/disque-dur/) fait son apparition et remplace peu à peu nos disques durs conventionnels : ce sont les disques durs **[SSD](https://cours-informatique-gratuit.fr/dictionnaire/ssd/)** (solid-state-drive).

Ces disques fonctionnent sans pièces mécaniques, améliorant grandement la vitesse de lecture et d'écriture des données. (Comme les clés USB).

Ils sont bien plus petits, et ont permis aux ordinateurs portable de devenir de plus en plus fins.

#### **4 Comment vérifier le type de disque dur de mon PC**

*A -* Ouvrez **ce PC** dans l'**Explorateur de fichiers** (Win + E).

Cliquer sur l'icône dans la barre des tâches tout en bas du bureau.

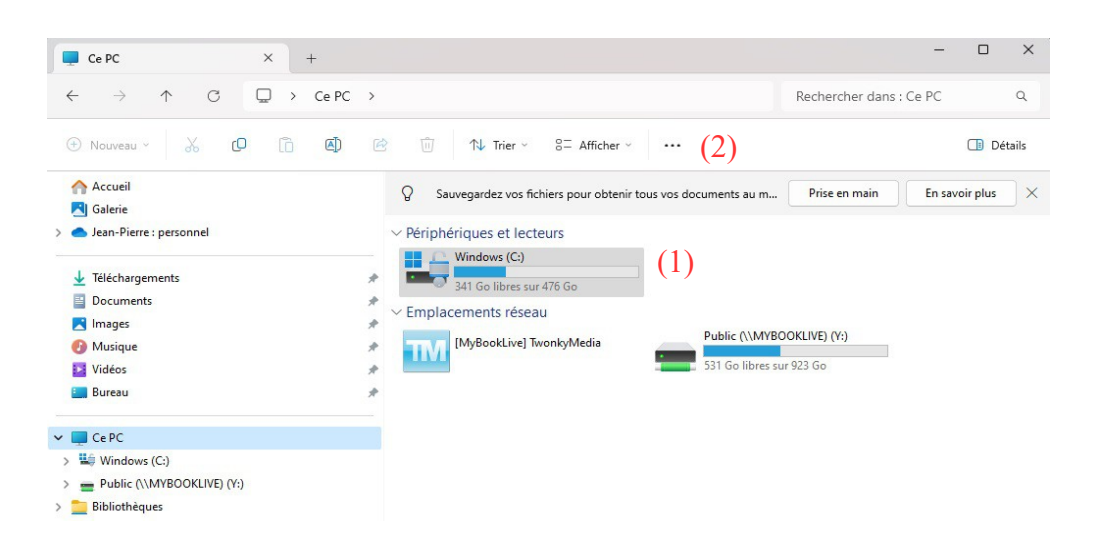

*B -* Sélectionnez un disque dur (1), cliquez sur les trois points du ruban **(2)**, vous avez un menu :

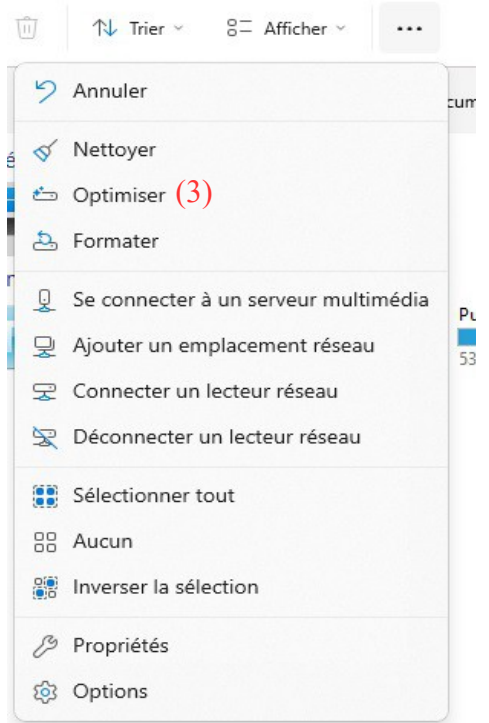

cliquez sur **Optimiser**(3) dans le menu.

On obtient la fenêtre ci-dessous où le Type de média indique le type de disque dur (SSD ou HDD).

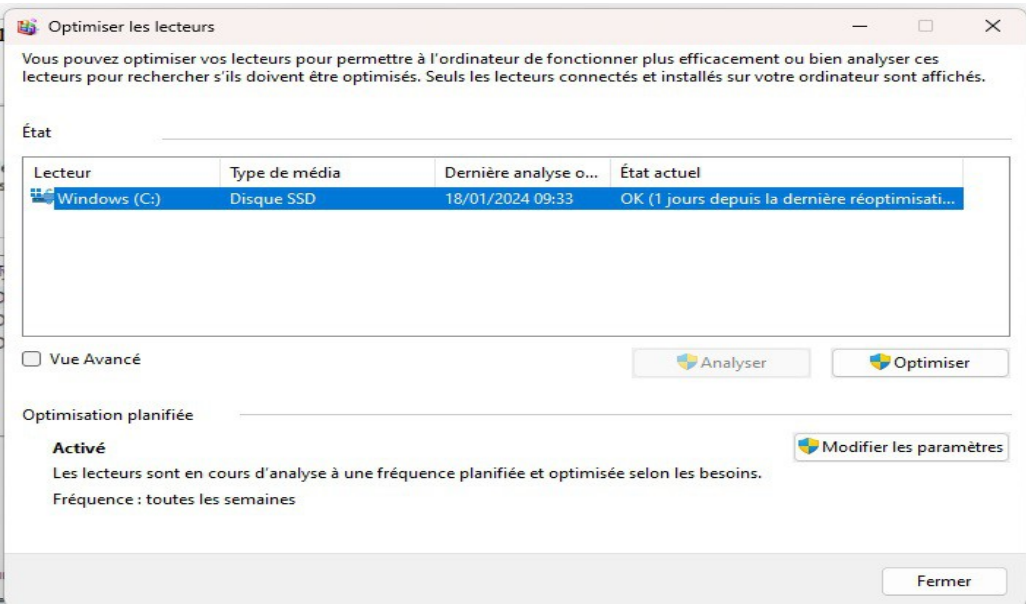

#### **5. Gérer la capacité des disques durs**

Le gros avantage du disque dur SSD est sa rapidité d'exécution, dix fois plus rapide qu'un HDD, mais il est plus cher que le disque HDD classique, surtout pour les grandes capacités comme 1To.

En général les disque SSD ont une capacité de 500 Go ou moins, ce qui peut poser des problèmes de stockage. Le minimum nécessaire pour un PC est 128 Go. Il existe des PC 'book', des petits PC avec un disque de capacité de 32 Go, suffisant pour le système Windows 11 et une ou deux applications, ils sont faits pour travailler avec internet ou des disques externes.

Le système Windows 11 utilise au minimum 16 Go, mais passe vite à 25 Go avec les mises à jour. Les applications installées utilisent aussi de la place sur le disque C : (le disque système).

Pour voir la taille du(des) disque(s) , ouvrir l'Explorateur de fichier et sélectionner 'Ce PC'.

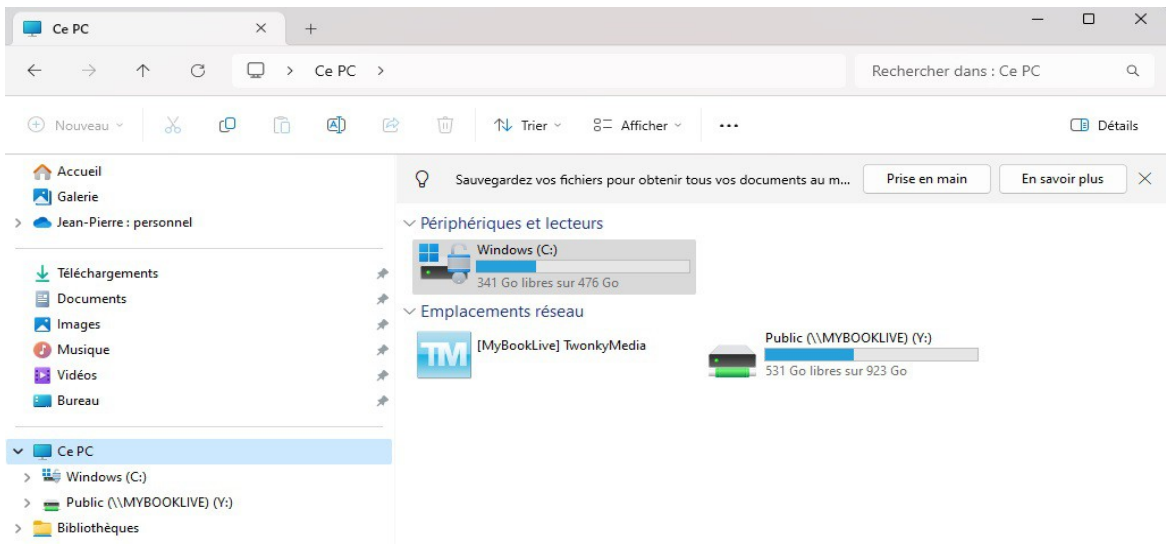

**Important** : il faut que le disque dur ait au moins 10 % de la capacité totale libre pour pouvoir travailler.

Exemple : un disque de 256 Go doit avoir 26 Go de libre au minimum.

Si on veut gérer des films vidéos ou des photos, le mieux est de faire des copies sur des disques externes ou des clés USB.